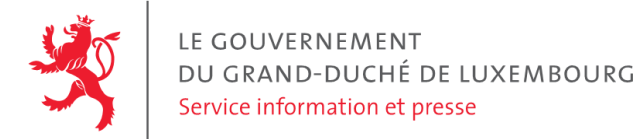

# **Audit d'accessibilité simplifié - www.lod.lu**

Date : 10 août 2021

# **Appréciation générale**

Niveau d'accessibilité global pour les critères testés : **faible**.

(Échelle : très faible, faible, moyen, bon, très bon)

# **Avertissement**

Attention, l'audit effectué est un audit simplifié et non un audit de conformité (ou audit "complet"). Il a vocation à détecter une série de problèmes d'accessibilité mais n'est pas exhaustif. Le fait qu'aucun problème ne soit remonté pour un critère d'accessibilité donné ne signifie pas qu'il n'y a pas de problème d'accessibilité pour ce critère. De même, lorsque nous rapportons une occurrence d'un problème, ce problème peut avoir d'autres occurrences. Il est nécessaire de vérifier de manière exhaustive l'accessibilité de ce site conformément au référentiel [RGAA](https://accessibilite.public.lu/fr/rgaa4.1/index.html).

# **Échantillon de pages et référentiel**

Voici les pages qui ont été évaluées lors de cet audit :

- Page P01 : LOD [Lëtzebuerger](https://www.lod.lu/) Online Dictionnaire
- Page P02 : [Kontakt](https://www.lod.lu/pages/kontakt_lu.html?201216)
- Page P03 : LOD [Lëtzebuerger](https://www.lod.lu/?KAWEECHELCHEN2) Online Dictionnaire

Méthode d'évaluation : Méthode de contrôle simplifiée de [l'accessibilité](https://accessibilite.public.lu/fr/monitoring/controle-simplifie.html) pour le Luxembourg – v1.2

Référentiel : [RGAA](https://accessibilite.public.lu/fr/rgaa4.1/index.html) v4.1

# **Déclaration sur l'accessibilité**

Le site ne comporte pas de **déclaration sur [l'accessibilité](https://legilux.public.lu/eli/etat/leg/loi/2019/05/28/a373/jo)**. Celle-ci est obligatoire d'après l'article 5 de la loi du 28 mai 2019. Cette déclaration s'effectue après avoir réalisé un audit de conformité basé sur le [RGAA](https://accessibilite.public.lu/fr/rgaa4.1/index.html). Pour créer une déclaration sur base des résultats d'un audit de conformité, le formulaire disponible à cet effet sur [accessibilite.lu](https://accessibilite.public.lu/fr/tools/decla.html) peut être utilisé. Une fois la déclaration d'accessibilité publiée, l'éditeur du site a 30 jours pour en informer le SIP par mail à l'adresse [accessibilite@sip.etat.lu](mailto:accessibilite@sip.etat.lu).

# **Annexe technique**

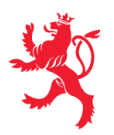

# **Thématique "images"**

#### **Recommandations générales**

Donner à chaque image porteuse [d'informatio](https://accessibilite.public.lu/fr/rgaa4.1/glossaire.html#image-porteuse-d-information)[n](https://accessibilite.public.lu/fr/rgaa4.1/glossaire.html#description-detaillee-image) une [alternative](https://accessibilite.public.lu/fr/rgaa4.1/glossaire.html#alternative-textuelle-image) textuelle pertinente et une description détaillée si nécessaire. Lier les [légendes](https://accessibilite.public.lu/fr/rgaa4.1/glossaire.html#legende-d-image) à leurs [images](https://accessibilite.public.lu/fr/rgaa4.1/glossaire.html#image-texte). Remplacer les images [texte](https://accessibilite.public.lu/fr/rgaa4.1/glossaire.html#texte-style)s par du texte stylé lorsque c'est possible. Pour trouver la bonne alternative textuelle pour une image donnée, vous pouvez vous aider de l'arbre de [décision](https://www.w3.org/WAI/tutorials/images/decision-tree/) proposé par la WAI.

#### **Cas rencontré : images de décoration**

Les images de [décoration](https://accessibilite.public.lu/fr/rgaa4.1/glossaire.html#image-de-decoration) ne doivent pas avoir d'alternative textuelle et doivent être ignorées correctement par les technologies d'assistance. Dans le cas contraire, elles peuvent causer des problèmes de compréhension aux utilisateurs de lecteurs d'écran (aveugles et grands malvoyants). Pour une image *bitmap*, son attribut alt doit être vide. Pour une image vectorielle SVG, celle-ci doit avoir l'attribut aria-hidden="true" .

#### **Exemples de problèmes détectés sur la [page](https://www.lod.lu/) P01**

Dans les boutons "Gebärdesprooch" et "Klingonesch" les images sont décoratives (le texte adjacent donne déjà l'information) mais ont une alternative textuelle non-vide. L'attribut alt doit être vide sur ces images.

# **Thématique "cadres"**

#### **Recommandations générales** Donner à chaque [cadre](https://accessibilite.public.lu/fr/rgaa4.1/glossaire.html#cadre) un [titre](https://accessibilite.public.lu/fr/rgaa4.1/glossaire.html#titre-de-cadre) pertinent.

#### **Cas rencontré : titres de cadres**

Les titres de cadres sont utiles à la compréhension de la structure de la page et des contenus pour les personnes aveugles. Tout cadre (élément <iframe> ou <frame> ) doit avoir un titre fourni via son attribut title. Ce titre doit être pertinent, il doit représenter le contenu du cadre.

#### **Exemples de problèmes détectés sur la [page](https://www.lod.lu/) P01**

Tous les cadres ( <iframe> ) présents dans la page doivent avoir un titre fourni via l'attribut title .

# **Thématique "couleurs"**

#### **Recommandations générales**

Ne pas donner l'[information](https://accessibilite.public.lu/fr/rgaa4.1/glossaire.html#information-donnee-par-la-couleur) uniquement par la couleur et utiliser des [contrastes](https://accessibilite.public.lu/fr/rgaa4.1/glossaire.html#contraste) de couleurs suffisamment élevés pour les textes, les [composants](https://accessibilite.public.lu/fr/rgaa4.1/glossaire.html#composant-d-interface) d'interface ou les éléments porteurs d'informations.

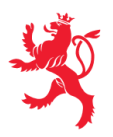

#### **Cas rencontré : informations données uniquement par la couleur**

Ce type d'information est un problème pour les personnes déficientes visuelles, aveugles ou par exemple les personnes qui ne voient pas certaines couleurs ou ne perçoivent simplement pas les couleurs. Pour chaque information véhiculée par la couleur, il est nécessaire de mettre en place une alternative, comme par exemple un changement de style (graisse du texte, taille du texte, soulignement, etc.)

#### **Exemples de problèmes détectés sur la [page](https://www.lod.lu/) P01**

Dans les boutons de sélection de langue ("LB", "DE", "FR", "EN", "PT"), l'information de l'élément actif est donnée uniquement par la couleur. Il est nécessaire de donner cette information par d'autres moyens, notamment via une modification du style (taille du texte, graisse, soulignement, bordure, ...) ainsi que via l'attribut ariacurrent="true" .

#### **Cas rencontré : contrastes des textes**

Les contrastes de couleurs sont importants pour plusieurs types de déficiences visuelles comme celles des grands malvoyants ou des personnes ayant des problèmes de perception des couleurs. Les contrastes minimaux d'un texte sur le fond de page sont définis par le RGAA comme suit :

- Pour un texte sans effet de graisse
	- De taille inférieure à 24 px : le contraste minimum est de 4.5:1 ;
	- De taille supérieure ou égale à 24 px : le contraste minimum est de 3:1.
- Pour un texte en gras
	- De taille inférieure à 18.5 px : le contraste minimum est de 4.5:1 ;
	- De taille supérieure à 18.5 px : le contraste minimum est de 3:1.

Pour vérifier les contrastes, on peut utiliser un outil tel que « Colour Contrast [Analyser](https://www.tpgi.com/color-contrast-checker/) ». Si les problèmes de contraste ne peuvent être résolus simplement, il est aussi possible d'utiliser un *« style switcher »*. C'est une fonctionnalité proposée par le site qui permet de renforcer les contrastes pour les personnes qui ont des problèmes avec les couleurs. Un exemple de *« style switcher »* est disponible sur le site [sncf.com](https://www.sncf.com/fr), dans son menu « Accessibilité ».

#### **Exemples de problèmes détectés sur la [page](https://www.lod.lu/?KAWEECHELCHEN2) P03**

Certains textes sur cette page n'ont pas un contraste suffisant (p.ex les textes en rouge tels que"Kaweelchelcher").

### **Thématique "liens"**

#### **Recommandations générales**

Utiliser des [intitulés](https://accessibilite.public.lu/fr/rgaa4.1/glossaire.html#intitule-ou-nom-accessible-de-lien) de [liens](https://accessibilite.public.lu/fr/rgaa4.1/glossaire.html#lien) explicites, grâce à des informations de [contexte](https://accessibilite.public.lu/fr/rgaa4.1/glossaire.html#contexte-du-lien) notamment.

#### **Cas rencontré : pertinence des intitulés**

Chacun doit pouvoir comprendre aisément la fonction et la destination de chaque lien. Les problèmes rencontrés ici le sont pour les aveugles, les malvoyants, les handicapés moteurs qui naviguent à la voix et les handicapés cognitifs.

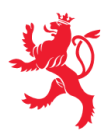

### **Exemples de problèmes détectés sur la [page](https://www.lod.lu/) P01**

Le lien ["LOD.lu](http://lod.lu/) Lëtzebuerger Online Dictionnaire" est non explicite car son intitulé et son attribut title ne reprennent pas l'intitulé visible du lien.

## **Cas rencontré : présence d'intitulés**

Un lien doit toujours avoir un intitulé. Celui-ci permet aux utilisateurs de comprendre la destination du lien. La présence d'intitulés sur tous les liens est particulièrement importante pour les aveugles et malvoyants. Si un lien n'a pas d'intitulé, les lecteurs d'écran vont le lire simplement « lien » sans annoncer sa destination.

- Pour un lien qui ne contient qu'une image, l'intitulé du lien est l'alternative de l'image. Pour une image *bitmap*, son attribut alt doit contenir l'intitulé du lien (ex: <a href="https://facebook.com"><img src="..." alt="facebook" /></a> ). Pour une image vectorielle SVG, celle-ci doit avoir l'attribut role="img" et l'intitulé du lien pourra être fourni via les attributs aria-label ou aria-labelledby (ex: <a href="https://facebook.com"><svg role="img" aria-label="facebook">...</svg></a> ).
- Lorsqu'un lien contient du texte et des images, l'intitulé du lien correspond à la concaténation des intitulés de ces différents éléments contenus dans le lien. (ex: pour <a href="https://facebook.com"><img src="..." alt="logo Facebook" /> Facebook</a> l'intitulé du lien est « logo facebook facebook ». Dans cet exemple, cet intitulé n'est pas pertinent et l'alternative de l'image doit être vide.)

### **Exemples de problèmes détectés sur la [page](https://www.lod.lu/) P01**

Le lien-image "Books from Luxembourg" n'a pas d'intitulé. Celui-ci doit être présent dans l'attribut alt de l'image.

# **Thématique "éléments obligatoires"**

### **Recommandations générales**

Vérifier que dans chaque page Web, le code source généré respecte les règles [d'écriture](https://accessibilite.public.lu/fr/rgaa4.1/glossaire.html#regles-d-ecriture) correspondant au type de [document](https://accessibilite.public.lu/fr/rgaa4.1/glossaire.html#type-de-document), que le [titre](https://accessibilite.public.lu/fr/rgaa4.1/glossaire.html#titre-de-page) est pertinent et la [langue](https://accessibilite.public.lu/fr/rgaa4.1/glossaire.html#langue-par-defaut) par défaut, indiquée. Vérifier que les balises ne sont pas utilisées uniquement à des fins de [présentation,](https://accessibilite.public.lu/fr/rgaa4.1/glossaire.html#uniquement-a-des-fins-de-presentation) que les [changements](https://accessibilite.public.lu/fr/rgaa4.1/glossaire.html#changement-de-langue) de langues et de direction de sens de lecture sont indiqués.

# **Cas rencontré : validité du code source de la page**

Les lecteurs d'écran s'appuient sur la sémantique des balises HTML pour restituer le contenu et naviguer, si la syntaxe HTML n'est pas respectée ou si les balises sont détournées, cela peut avoir un impact sur la navigation qui peut devenir inopérante et la restitution qui peut devenir incompréhensible. Pour vérifier la validité de la syntaxe HTML, on peut utiliser le [validateur](https://validator.w3.org/nu/) HTML du W3C avec le *bookmarklet* « WCAG 2.1 [parsing](https://www.tpgi.com/wcag-2-0-parsing-error-bookmarklet/) error ». Ce *bookmarklet* filtre les résultats et ne montre que les erreurs ayant un impact sur l'accessibilité.

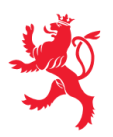

LE GOUVERNEMENT DU GRAND-DUCHÉ DE LUXEMBOURG Service information et presse

#### **Exemples de problèmes détectés sur la [page](https://www.lod.lu/) P01**

Vérifiez que le code html de la page est valide

Documentation : <https://validator.w3.org/nu/>

Occurrences :

Balise de fin non trouvée "input".

#### **Cas rencontré : indication de langue**

Les lecteurs d'écran utilisent les indications de langue pour vocaliser correctement le contenu. La langue principale de la page est spécifiée via l'attribut lang sur l'élément <html> . Lorsqu'un mot d'origine étrangère est inséré dans du contenu écrit dans la langue principale de la page, il doit posséder si nécessaire une indication de langue. L'indication de langue se fait par l'intermédiaire de l'attribut lang . Il existe néanmoins des exceptions :

- Lorsqu'il s'agit d'un nom, l'indication de langue doit être faite uniquement quand le nom doit se prononcer dans sa langue d'origine ;
- Lorsqu'il s'agit d'un mot d'origine étrangère, présent dans le dictionnaire de la langue principale de la page, l'indication de langue n'est pas nécessaire ;
- Lorsqu'il s'agit d'un mot d'origine étrangère d'usage courant, mais absent du dictionnaire, l'indication de langue doit être faite uniquement si la prononciation dans la langue principale de la page est problématique.

#### **Exemples de problèmes détectés sur la [page](https://www.lod.lu/) P01**

Vérifier que chaque document HTML a un attribut lang

Documentation : <https://dequeuniversity.com/rules/axe/4.3/html-has-lang?application=webdriverjs&lang=fr>

#### Occurrences :

• Corriger l'un des éléments suivants : L'élément <html> n'a pas d'attribut lang

# **Thématique "structuration de l'information"**

#### **Recommandations générales**

Utiliser des [titres](https://accessibilite.public.lu/fr/rgaa4.1/glossaire.html#titre), des [listes,](https://accessibilite.public.lu/fr/rgaa4.1/glossaire.html#listes) et des citations pour structurer l'information. S'assurer que la structure du document est cohérente.

#### **Cas rencontré : titres**

Les [titres](https://accessibilite.public.lu/fr/rgaa4.1/glossaire.html#titre) permettent aux utilisateurs de comprendre la structure du document. Ils permettent aussi aux utilisateurs aveugles, malvoyants et handicapés moteurs de naviguer de titre en titre dans la page. Il est donc important d'avoir une bonne hiérarchie de titres dans une page. Cette hiérarchie est similaire à un sommaire de document. La vérification de la hiérarchie de titres peut se faire via l'extension de navigateur [HeadingsMap](https://addons.mozilla.org/fr/firefox/addon/headingsmap/).

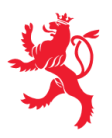

#### **Exemples de problèmes détectés sur la [page](https://www.lod.lu/) P01**

La page n'est pas structurée par des titres (ex: "Frankfurter Buchmesse")

#### **Cas rencontré : structure du document HTML5**

La structuration du document HTML5 permet aux aveugles, grands malvoyants et handicapés moteurs de naviguer très rapidement entre les zones principales de la page (header, footer, zone de contenu principale, navigation, …)

#### **Exemples de problèmes détectés sur la [page](https://www.lod.lu/) P01**

Les zones de navigation principale, d'entête, de pied de page et de contenu principale ne sont pas structurées par les balises html5 correspondant à leur fonction.

### **Thématique "formulaires"**

#### **Recommandations générales**

Pour chaque formulaire, associer chacun de ses [champs](https://accessibilite.public.lu/fr/rgaa4.1/glossaire.html#champs-de-meme-nature) à son [étiquette](https://accessibilite.public.lu/fr/rgaa4.1/glossaire.html#etiquette-de-champ-de-formulaire), grouper les champs de même nature et leur donner une [légende](https://accessibilite.public.lu/fr/rgaa4.1/glossaire.html#legende), structurer les listes de choix de manière pertinente, donner à chaque [bouton](https://accessibilite.public.lu/fr/rgaa4.1/glossaire.html#bouton-formulaire) un intitulé explicite. Vérifier la présence de [suggestions](https://accessibilite.public.lu/fr/rgaa4.1/glossaire.html#controle-de-saisie-formulaire) lors des erreurs de saisie, s'assurer que le contrôle de saisie est accessible, que la finalité des champs peut être déduite et que l'utilisateur peut garder le contrôle sur ses données à caractère financier, juridique ou personnel.

#### **Cas rencontré : identification des champs, des contrôles et des regroupements de formulaires**

L'identification de ces éléments fournit aux aveugles et grands malvoyants les informations nécessaires pour pouvoir remplir un formulaire. Les handicapés moteurs utilisant un système de reconnaissance vocale s'appuient aussi sur ces éléments pour se déplacer dans les différents [champs](https://accessibilite.public.lu/fr/rgaa4.1/glossaire.html#champ-de-saisie-de-formulaire) et actionner les boutons. Pour associer une [étiquette](https://accessibilite.public.lu/fr/rgaa4.1/glossaire.html#etiquette-de-champ-de-formulaire) ( <label> ) à un champ de formulaire on peut utiliser l'attribut for de l'étiquette dont la valeur doit être identique à celle de l'attribut id du champ. Les [champs](https://accessibilite.public.lu/fr/rgaa4.1/glossaire.html#champs-de-meme-nature) de même nature doivent être regroupés, cela peut être réalisé via l'élément <fieldset> auquel on doit fournir une [légende](https://accessibilite.public.lu/fr/rgaa4.1/glossaire.html#legende) via l'élément <legend>.

#### **Exemples de problèmes détectés sur la [page](https://www.lod.lu/) P01**

La case à cocher pour activer la police "OpenDyslexic" n'a pas d'étiquette.

#### **Cas rencontré : intitulés de boutons pertinents**

Les boutons doivent avoir des intitulés pertinents, qui communiquent l'action réalisée à l'activation. Ces informations sont particulièrement importantes pour les déficients visuels et cognitifs.

#### **Exemples de problèmes détectés sur la [page](https://www.lod.lu/) P01**

Le bouton ">>" n'a pas d'intitulé pertinent.

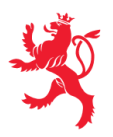

#### **Cas rencontré : contrôle et aide à la saisie**

Que ce soit pour les handicapés cognitifs ou pour les aveugles et déficients visuels, il est nécessaire d'expliciter les formats de données attendus dans les consignes et les messages d'erreur, ainsi que le caractère obligatoire de la saisie de certains champs.

#### **Exemples de problèmes détectés sur la [page](https://www.lod.lu/pages/kontakt_lu.html?201216) P02**

Pas d'information relative au caractère obligatoire des champs.

# **Thématique "navigation"**

#### **Recommandations générales**

Proposer au moins deux systèmes de [navigation](https://accessibilite.public.lu/fr/rgaa4.1/glossaire.html#systeme-de-navigation) différents dans un [ensemble](https://accessibilite.public.lu/fr/rgaa4.1/glossaire.html#ensemble-de-pages) de pages (menu de [navigation,](https://accessibilite.public.lu/fr/rgaa4.1/glossaire.html#menu-et-barre-de-navigation) [plan](https://accessibilite.public.lu/fr/rgaa4.1/glossaire.html#page-plan-du-site) du site ou moteur de [recherche\)](https://accessibilite.public.lu/fr/rgaa4.1/glossaire.html#moteur-de-recherche-interne-a-un-site-web). Donner la possibilité d'éviter ou d'atteindre les principaux [regroupements](https://accessibilite.public.lu/fr/rgaa4.1/glossaire.html#liens-d-evitement-ou-d-acces-rapide) de contenus en particulier la zone de contenu principale via un lien d'évitement ou d'accès rapide. S'assurer que l'ordre de [tabulation](https://accessibilite.public.lu/fr/rgaa4.1/glossaire.html#ordre-de-tabulation) est cohérent et que la page ne comporte pas de piège au clavier. S'assurer que les [raccourcis](https://accessibilite.public.lu/fr/rgaa4.1/glossaire.html#raccourci-clavier) clavier n'utilisant qu'une seule touche sont contrôlables par l'utilisateur.

#### **Cas rencontré :** *landmarks* **ARIA**

Les utilisateurs aveugles utilisent pour naviguer rapidement dans une page des points de repères ou [landmarks.](https://accessibilite.public.lu/fr/rgaa4.1/glossaire.html#landmarks) Ceux-ci définissent les principales zones de la page comme l'entête, le menu de navigation, la zone de contenu principale, le pied de page, le moteur de recherche. Chacune de ces zones doit avoir un attribut role dont la valeur correspond au type de zone :

- role=banner pour l'entête,
- role=navigation pour le menu de navigation,
- role=main pour la zone de contenu principale,
- role=contentinfo pour le pied de page,
- role=search pour le moteur de recherche.

#### **Exemples de problèmes détectés sur la [page](https://www.lod.lu/) P01**

Les zones d'entête, de navigation principale, de contenu principale, de pied de page ne peuvent être atteintes ou évitées. Il est nécessaire de mettre sur ces zones un attribut role , avec la valeur appropriée correspondante.

#### **Cas rencontré : liens d'accès rapide**

Les liens [d'accès](https://accessibilite.public.lu/fr/rgaa4.1/glossaire.html#liens-d-evitement-ou-d-acces-rapide) rapide sont des liens présents en début de page et permettent aux utilisateurs qui naviguent au clavier et aux utilisateurs malvoyants qui utilisent une loupe d'écran d'éviter des zones de contenus redondants comme l'entête et la navigation. Il est indispensable d'avoir au moins un lien d'accès rapide vers la zone de contenu principale ( <main> ). Ces liens peuvent être positionnés hors écran et apparaître à la prise de focus.

#### **Exemples de problèmes détectés sur la [page](https://www.lod.lu/) P01**

Aucun lien d'évitement.

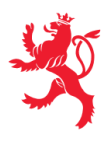

Ce rapport est publié par le service [information](https://sip.gouvernement.lu/) et presse sous [licence](https://creativecommons.org/publicdomain/zero/1.0/legalcode.fr) CC0.